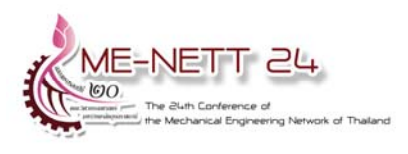

การประชุมวิชาการเครือขายวิศวกรรมเครื่องกลแหงประเทศไทย ครั้งที่ 24 20-22 ตุลาคม 2553 จังหวัดอุบลราชธานี

# **การเชื่อมตอและการประมวลผลระบบควบคมแบบ ุ 2 องศาอิสระ ของแทนยิงอัตโนมัติ กับระบบควบคุมการยิงดวยสายเชื่อมตออนุกรม RS232 Linking and Processing of 2 Degrees of Freedom for the Automatic Aiming System to Fire Control by RS232 Cable**

<u>ณรงค์กร เดินหลักคำ</u> ่\*, นพสิทธ์ โชติภูวพิพัฒน์ <sup>2</sup> และ นฤพน พิทยประเสริฐกุล<sup>3</sup>

ี สถาบันเทคโนโลยีป้องกันประเทศ (องค์การมหาชน) กระทรวงกลาโหม ชั้น 4 อาคารสำนักงาน ปลัดกระทรวงกลาโหม (แจ้งวัฒนะ) 47/433 หมู่ 3 ต.บ้านใหม่ อ.ปากเกร็ด จ.นนทบุรี 11120 \*ผูติดตอ: โทรศัพท: 02 980 6688 หรือ 089 782 9583 E-mail: narongkorn.d@dti.or.th

### *บทคัดยอ*

บทความวิจัยนี้นําเสนอการวิเคราะหการเชื่อมตอและการประมวลผลระบบควบคุมของแทนยิงจรวด อัตโนมัติ (Automatic Aiming System) แบบ 2 องศาอิสระ เขากับระบบควบคุมการยิง (Fire Control) ซึ่งระบบ ควบคุมการยิงจะรับขอมูล สภาพอากาศ(MET-Data) พิกัดเปาหมาย(Target Point Coordinate) ทิศทางและ ความเร็วลม(Ground Wind Direction and Velocity) หลังจากนั้นจะทําการคํานวณหามุมทิศ(Azimuth angle) และ มุมยิง(Elevation angle) แลวจะสงขอมูลไปยังชุดควบคุมแทนยิงจรวดอัตโนมัติโดยผานสายเชื่อมตออนุกรม RS232 เพื่อสงคามุมทิศมุมยิงใหกับ PLC (Programmable Logic Controller) เพื่อใหแทนยิงอัตโนมัติตั้งคามุม ตามที่ต้องการ จากการวิเคราะห์การเชื่อมต่อและประมวลผลระบบควบคุมของแท่นยิงจรวดดังกล่าว พบว่าระบบ ิ ควบคุมทำงานได้ถูกต้องตามค่าที่คำนวณได้ ลดข้อผิดพลาด (Error) ต่าง ๆ และใช้เวลาในการประมวลผลน้อยลง สวนการออกแบบโปรแกรมก็งายในการออกแบบและการปรับปรุงแกไข ลดความยุงยากในการเชื่อมตอ ข้อเสนอแนะของงานวิจัยนี้สามารถต่อยอดเพื่อใช้งานในอุตสาหกรรมการควบคุมอัตโนมัติแบบหลายตัวแปรอินพุท และหลายตัวแปรเอาทพุท(Multi-Input Multi-Output) ที่สลับซับซอนมากขึ้น โดยการเขียนโปรแกรมประมวลผล แบบฝังตัว (Embedded Programming) ที่สามารถประมวลได้รวดเร็ว ถูกต้อง แม่นยำ ง่ายในการออกแบบและ พัฒนาต่อไป

*คําหลัก:* Automatic Aiming System, MET-Data, Azimuth angle, Elevation angle, Embedded Programming, Multi-input Multi-output

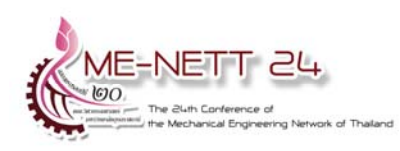

## **1. บทนํา**

ในปจจุบันนี้เทคโนโลยีพัฒนาอยางตอเนื่องในทั้ง วงการอุตสาหกรรมการผลิตทั่วไป และอุตสาหกรรม ป้องกันประเทศที่เกี่ยวกับอาวุธยุทโธปกรณ์ ซึ่งจะเป็น ข้อดีถ้าหากเราสามารถพัฒนาไปพร้อม ๆ กันได้ เช่น ้ เทคโนโลยีใหม่ ๆ อุปกรณ์ต่าง ๆ รวมทั้งสต๊อก เครื่องมือและอุปกรณนั้น สามารถผลิตและบํารุงรักษา ไดเองภายในประเทศ ก็จะเปนการเพิ่มความมั่นคง ใหกับประเทศอีกทาง

ดังนั้นผูทําวิจัยจึงสนใจที่จะทําการออกแบบและ สรางชุดจําลองแทนยิง โดยออกแบบและเขียน โปรแกรมสําหรับควบคุมแทนยิงอัตโนมัติโดยใช PLC (Programmable Logic Controller) ที่มีใชกันอยาง ึกว้างขวางในอุตสาหกรรมทั่วไป แล้วนำมาทำการ เชื่อมตอโดย USB to RS232 Cable กับโปรแกรม MATLAB ที่มีขีดความสามารถในการคํานวณซึ่ง อุปกรณกรณตางๆสามารถจัดหาและบํารุงรักษาไดเอง ภายในประเทศ และเรายังสามารถพัฒนาต่อยอดได้อีก ต่อไป

## **2. การดําเนินการวิจัย**

ในการวิจัยนี้ไดแบงขั้นตอนการดําเนินการวิจัยนั้น แบงเปน 5 ขั้นตอนดังนี้

## **2.1. การออกแบบแทนยิงจรวด**

แทนยิงจรวดนั้นประกอบดวย 6 สวน คือ สวนที่ หนึ่ง ตัวจรวดขนาด กวาง 205 มม. ยาว 1280 มม. หนา 136 มม. สวนที่สองเปนสวนชุดรองรับตัวจรวด ขนาด กวาง 581 มม. ยาว 1280 มม. หนา 233 มม. สวนที่สามเปนแทนรองรับแทนยิงสูง 484 มม. สวนที่สี่ เปนระบบไฮดรอลิกและชุดขับกําลังไฮดรอลิก (Power unit) สวนที่หาเปนชุดขับเคลื่อนระบบดวยโปรแกรม เอเบิล ลอจิก คอนโทรลเลอร (PLC) และสวนที่หก คือ ระบบควบคุมการยิง (Fire Control) ซึ่งจะเปนสวนรับ ขอมูลตางๆ เพื่อคํานวณหา มุมทิศ (Azimuth Angle) และมุมยิง (Elevation Angle) แลวสงคาที่ไดใหกับ PLC เพื่อตั้งคามุมทิศมุมยิงดังกลาว

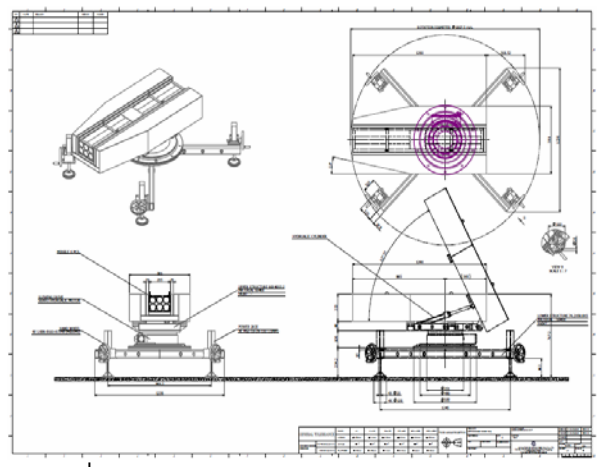

รูปที่ 1 แสดงแบบ 2 มิติชุดจําลองแทนยิงจรวด

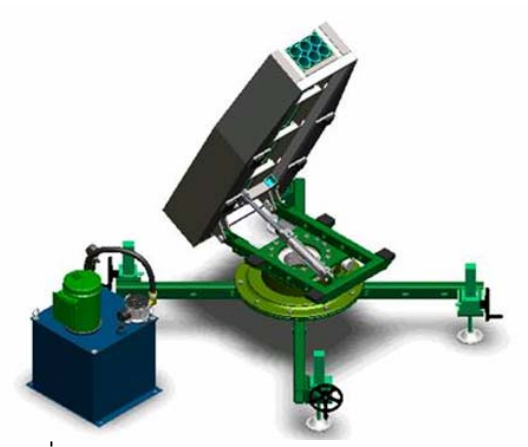

รูปที่ 2 แสดงแบบ 3 มิติชุดจําลองแทนยิงจรวด

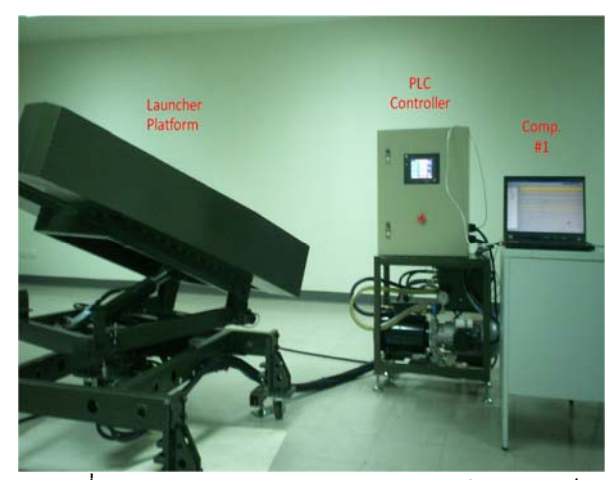

้รูปที่ 3 แสดงชุดจำลองแท่นยิงจรวดเสร็จสมบูรณ์

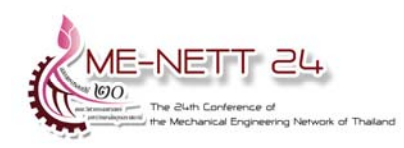

### **2.2 การออกแบบระบบควบคุมแทนยิงจรวด**

งานวิจัยนี้ใชโปรแกรม PLC (Programmable Logic Controller) ของยี่หอ OMRON รุน CP1L โดย มีจำนวนของการรับสัญญาณเข้าขนาด 8 อินพุท และ สัญญาณออก 4 เอาทพุท เขียนโปรแกรมควบคุมโดย ใช CX-Programming Version 8.0 โดยเมื่อได สัญญาณของมุมทิศและมุมยิงจากระบบควบคุมการยิง (Fire control) แลว PLC จะสั่งใหมอเตอรไฮดรอลิก ทํางานเพื่อหมุนไปยังตําแหนงที่ตองการ และสั่งให กระบอกสูบทํางานเพื่อยกทอจรวดใหไดตามมุมยิงที่ ต้องการ โดยการใช้ Encoder อ่านค่ามุมเป็นสัญญาณ พัลส (Pulse) เพื่อปอนคากลับ (Feedback control) มายังระบบควบคุมเพื่อตรวจสอบคาใหไดตามคามุม ที่ตั้งไว (Set point value)

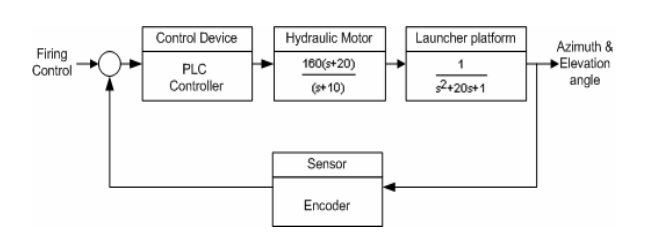

รูปที่ 4 แสดง Block diagram ระบบควบคุมแท่นยิง

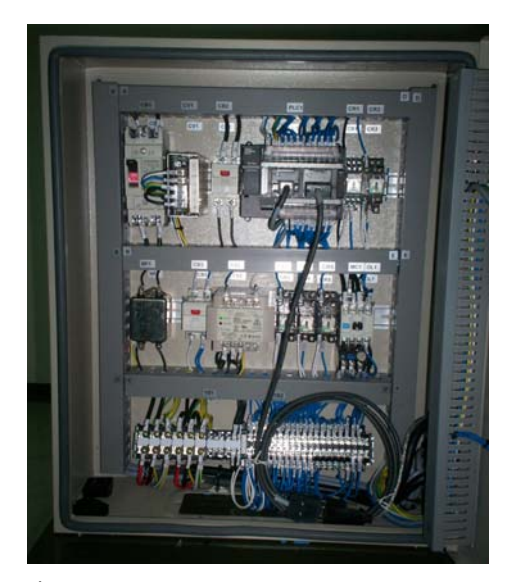

รูปที่ 5 ภาพแสดงตูควบคุมของชุดจําลองแทนยิง

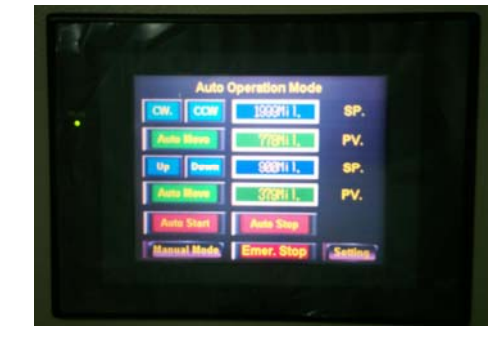

รูปที่ 6 ภาพแสดงหน้าจอ Touch Screen ของชุด จําลองแทนยิง

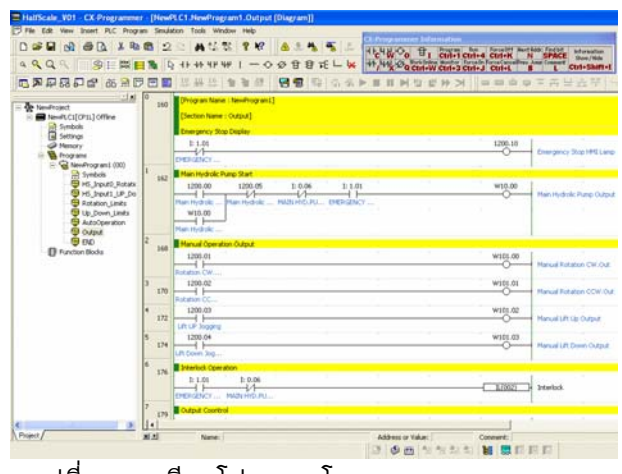

รูปที่ 7 การเขียนโปรแกรมโดย CX-Programming

### **2.3 การออกแบบระบบควบคุมการยิง**

สวนการควบคุมการยิง(Fire Control) เขียนดวย โปรแกรม MATLAB ใน version การทดลอง โดยตอง ปอนขอมูลทางดานอินพุทตางๆ เพื่อใชในการคํานวณ ดังนี้

- 1) พิกัดเปาหมาย (Target Point Coordinate)
- 2) ขอมูลสภาพอากาศ (MET Data: High

Altitude Meteorology, Low Altitude

Meteorology, and Ground Meteorology)

- 3) ขอมูลการยงิ (Firing Parameter)
- 4) พิกัดแท่นยิงจรวดจาก GPS & Gyro (Launch Point Coordinate)

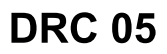

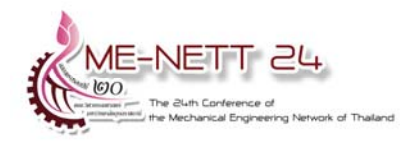

 เมื่อปอนคาอินพุทตางๆ แลว โปรแกรมรับคาอินพุท ตางๆ แลวคํานวณหาหามุมทิศ (Azimuth angle) และ มุมยิง (Elevation angle) หลังจากนั้นจะสงขอมูลไปยัง PLC โดยผานสาย USB to RS232 Cable เพื่อตั้งมุม ทิศมุมยิงตามที่ตองการ

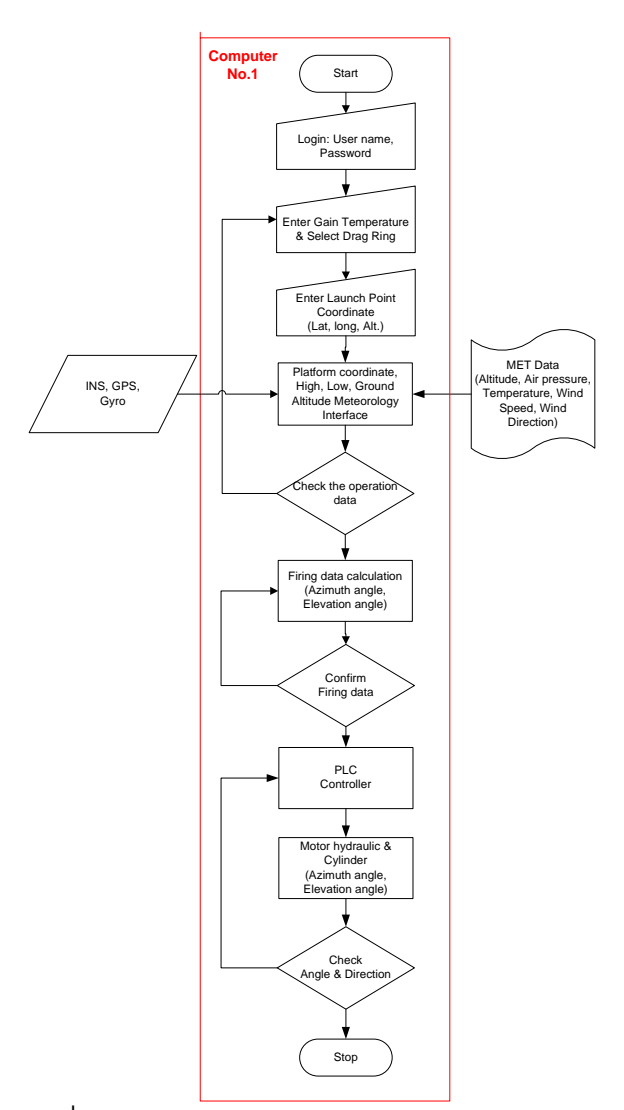

รูปที่ 8 แสดง Flow chart ระบบควบคุมการยิงแบบ

## **2.4 การเขียนโปรแกรม MATLAB รับ-สงคามุมทิศ มุมยิงไปยัง PLC ผาน USB to RS232 Cable**

## เขียนโปรแกรมเพื่อติดตอดังนี้

```
% Create serial port, obj1 
obj1 = instrfind('Type','serial','Port', 
 'COM11','Tag',''); 
if isempty(obj1) 
     obj1 = serial('COM11'); 
else 
     fclose(obj1);
```

```
obj1 = obj1(1)end 
% Connect to instrument object, obj1. 
fopen(obj1); 
% Communicating with instrument object, obj1.
```
data1 = query(obj1,'@00RD000000013F\*');

% Disconnect from instrument object, obj1. fclose(obj1);

```
% Clean up all objects. 
delete(obj1);
```
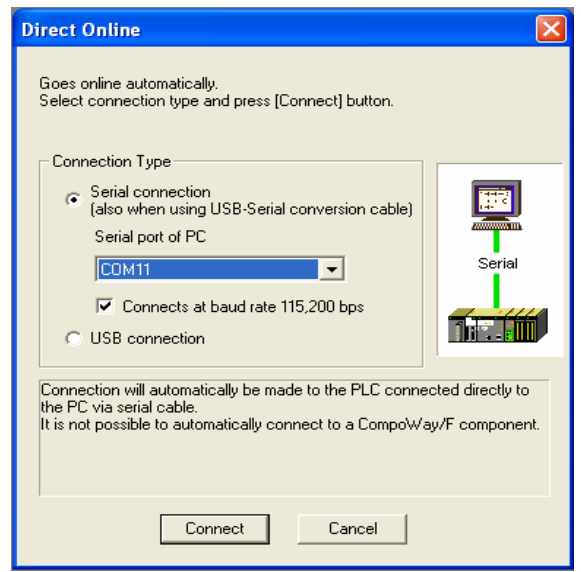

# รูปที่ 9 แสดการเชื่อมตอ Online กับ PLC

|                                                                                                    |                                             | Startup   Settings   Timings   Input constant   Serial Port 1 Serial Port 2   Peripheral Service   Built-in Input   F 1 ▶ |                                                                                  |                              |                 |                                                                      |
|----------------------------------------------------------------------------------------------------|---------------------------------------------|----------------------------------------------------------------------------------------------------|----------------------------------------------------------------------------------|------------------------------|-----------------|----------------------------------------------------------------------|
| <b>Communications Settings</b><br>$\odot$ Custom                                                          | C Standard (9600 ; 1,7,2,E)<br>Baud<br>9600 | Format<br>$-$ 7.2.E<br>$\overline{\phantom{a}}$                                                                           | Host Link                                                                        | Mode<br>$\blacktriangledown$ | Link Words      | $10$ (default) $\rightarrow$                                         |
| Start Code-<br>C Disable<br>$C$ Set $-$<br>Response Timeout-<br>$\frac{1}{2}$ *100 ms<br>(default 5000ms) | $0x0000 =$                                  | End Code<br>$C$ CR.LF<br>- Unit Number<br>l0<br>$\div$                                                                    | C Received Bytes 256<br>C Set End Code 0x0000 -<br>Delay-<br>$\div$ *10 ms<br>10 | [이 승]                        | NT/PC Link Max- | - PC Link Mode-<br>$G$ ALL<br>$C$ Master<br>- PC Link Unit No.<br>-북 |
|                                                                                                    |                                             |                                                                                                    |                                                                                  |                              |                 |                                                                      |
|                                                                                                    |                                             |                                                                                                    |                                                                                  |                              |                 |                                                                      |

รูปที่ 10 แสดงการตั้งคา Setting

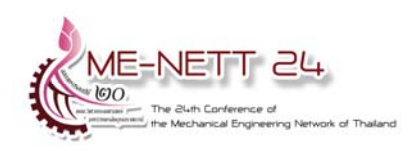

## **2.5 การเกบข็ อม ูล**

งานวิจัยนี้ไดทําการวิเคราะหโดยการประมวลผล ดวยโปรแกรม MATLAB SIMULINK ชวยในการ ประมวลผลการทํางานของระบบควบคุม และการ ทดลองการทํางานของชุดจําลองแทนยิงของจริงที่ได สรางขึ้นมา

## **3. ผลการวิจัย**

### **3.1 ผลการวเคราะห ิ โดย MATLAB SIMULINK**

งานการวิจัยนี้ได้ทำการวิเคราะห์ระบบควบคุมและ ระบบควบคุมการยิง (Fire Control) ของชุดจําลอง แทนยิงอัตโนมตัิโดยใชโปรแกรม MATLAB SIMULINK ประมวลผลโดยการตอ Block Diagram ดังแสดงในรูปที่ 11 เมื่อประมวลผลโดยปอนสัญญาณ Unit step จะไดคาการตอบสนองตอระบบเทียบกับ เวลา (แกน y มีหนวยเปนวินาที) ดังกราฟรูปที่ 12 พบวาเมื่อทดสอบ จะมีคาผิดพลาด 1% และไมมี Delay time จากการรับอินพุทจากการอ่านตำแหน่ง ของแท่นยิง

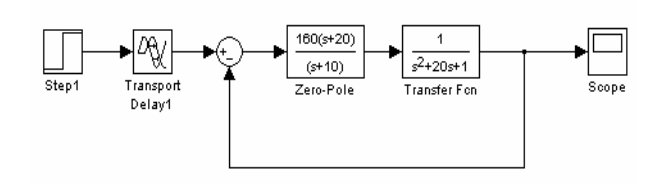

รูปที่ 11 ระบบควบคุมการแท่นยิง (Delay1=0 วินาที)

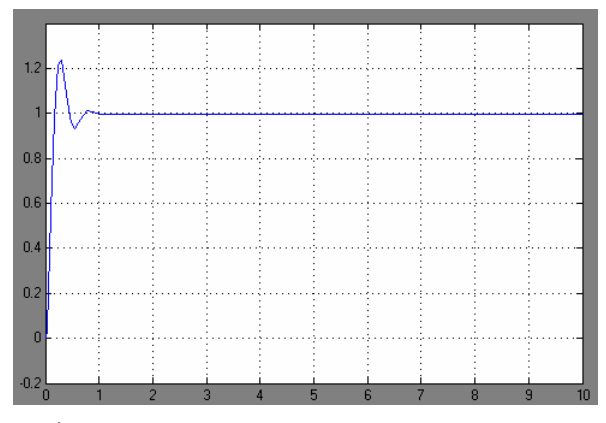

รูปที่ 12 แผนภาพแสดงผลการตอบสนองเทียบกัน เวลา (วินาที) ของระบบควบคุมแทนยิง

 แตเมื่อพิจารณาเทียบกับระบบควบคุมแบบเกา (ที่มีใชในหองทดลอง) ตามรูปที่ 13 และรูปที่ 14 จะมี คาผิดพลาด 5% และมีผลกระทบกับ Delay time เปน เวลา 2 วินาทีจากการรับอินพุทของการอานตําแหนง ของแท่นยิง

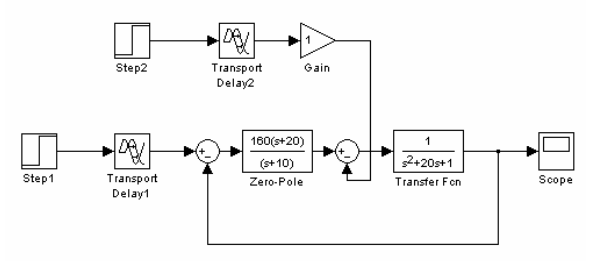

รูปที่ 13 ระบบควบคุมการแท่นยิงแบบเก่า (Delay1=0 วินาที, Delay2= 2 วินาที)

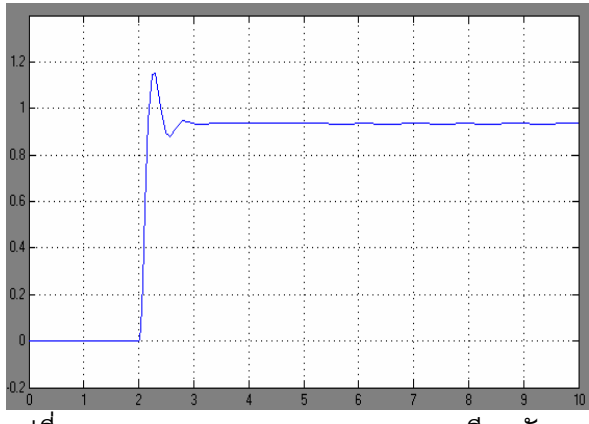

รูปที่ 14 แผนภาพแสดงผลการตอบสนองเทียบกัน เวลา (วินาที) ของระบบควบคุมแทนยิงแบบเกา

### **3.2 ผลจากการตรวจวัดชุดแทนยิง**

 ผลจากการทดลองโดยตรวจวัดคาของแทนยิง หลังจากสงคาอินพุท (Input) ของมุมทิศ (Azimuth angle) และมุมยิง (Elevation angle) ที่ไดจากการ คํานวณของ Fire Control แลวสงผานสายอนุกรม RS232 เพื่อตั้งแทนยิงตามมุมดังกลาว แลววัดคา ี่ เอาท์พุท (Output) ที่ได้ ดังรูปที่ 15 และ รูปที่ 16 จาก ผลการทดลองพบว่าชุดแท่นยิงสามารถปรับตั้งมุมได้ ถูกตองทั้งมุมทิศมุมทิศ(หมุนซาย-หมุนขวา) และมุม ้ยิง(ยกขึ้น-ยกลง) และมีความถูกต้องแม่นยำสูง โดยมี คา Uncertainty สูงสุดที่ 0.06169 องศา

**DRC 05** 

PLC ควบคุมการทํางานคืองายในการออกแบบ และ การปรับปรุงแกไข ลดความยุงยากในการเชื่อมตอ

ขอเสนอแนะของงานวิจัยนี้สามารถตอยอด เพื่อใชงานในอุตสาหกรรมการควบคุมอัตโนมัติที่มี ความสลับซับซอนมากขึ้น มีความละเอียดมากขึ้น และสามารถใชกับระบบควบคุมแบบหลายตัวแปร อินพุทและหลายตัวแปรเอาทพุท(Multi-Input Multi-Output) โดยการเขียนโปรแกรมประมวลผลแบบฝงตัว (Embedded Programming) ที่สามารถประมวลได รวดเร็ว ถูกต้อง แม่นยำ ง่ายในการออกแบบและ พัฒนาต่อไป

### **5. กิตติกรรมประกาศ**

ขอขอบคุณ ห้องทดสอบวิศวกรรมยานยนต์และ อวกาศ, หองทดสอบวิศวกรรมยานรบและวัสดุ สถาบันเทคโนโลยีปองกันประเทศ (องคการมหาชน) และภาควิชาวิศวกรรมเครื่องกล คณะวิศวกรรมศาสตร มหาวิทยาลัยอุบลราชธานี ที่ได้เอื้อเฟื้อเอกสารและ ข้อมูลที่เป็นประโยชน์ต่อการดำเนินงานการจัดประชุม วิชาการเครือขายวิศวกรรมเครื่องกลแหงประเทศไทย ครั้งที่ 24

### **7. เอกสารอางอิง**

[1] Tawiwat V., Noppasit C., Auttapoom L., *An Application of Gyro and GPS: Self Calibration of Rocket Launcher Experiment Using PLC Controller in Case of 2 Degrees of Freedom*, Word Academy of Science, Engineering and Technology 69 2010.

 [2] Tawiwat V., Anuwat B., Vichit B., *Design and Fabrication Two Arm Robot Model Application for Automatic barrier Gate System Minimum Jerk Control*, The 23nd Conference of Mechanical Engineering Network of Thailand.

[3] Tawiwat V., Phermsak S., Noppasit C., *A Study of Under Actuator Dynamic System by Comparing between Minimum Energy and* 

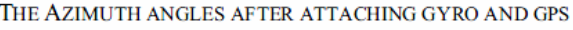

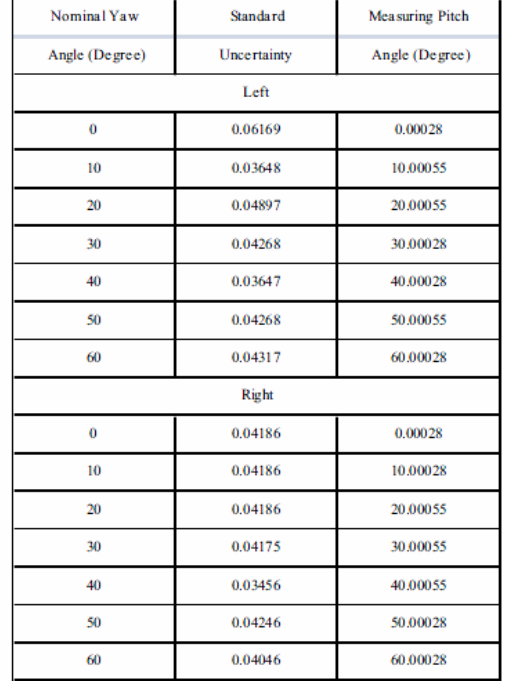

รูปที่ 15 ผลการตรวจวัดมุมทิศ (หมุนซาย-หมุนขวา)

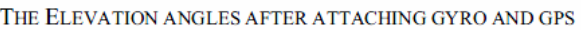

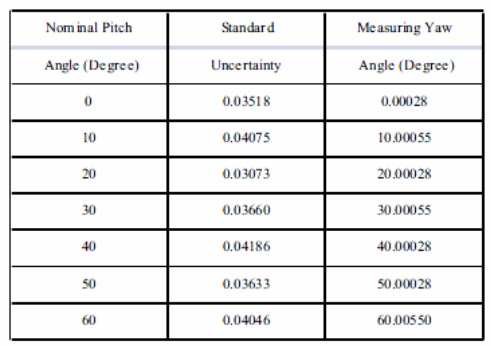

รูปที่ 16 ผลการตรวจวัดยิง (ยกขึ้น-ยกลง)

## **4. สรุปผลการวิจัย**

จากผลการวิเคราะหการเชื่อมตอและการ ประมวลผลระบบควบคุมชุดจําลองแทนยิงอัตโนมัติ ดังกลาว พบวาระบบควบคุมทํางานไดถูกตองตามมุม ทิศและมุมยิงตามที่คำนวณได้ แล้วให้ผลการ ตอบสนองไดดีไมมี Delay time และ มีขอผิดพลาด (Error) นอยมาก ระบบควบคุมนี้ยังมีขอดีในการใช

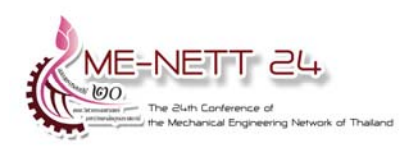

*Minimum Jerk Problems*. Word Academy of Science, Engineering and Technology 60 2009.

[4] Tawiwat V., Tossapolporn P., and Kedit J., *Minimum Energy of a Prismatic Joint without : Actuator: Application on RRP Robot*., Word Academy of Science, Engineering and Technology 60 2009.

[5] Tawiwat V., Narongkorn D., and Auttapoom L., *A Study of the Change of Damping Coefficient Regarding Minimum Displacement*, Word Academy of Science, Engineering and Technology 60 2009.

[6] Petcharat P., *Data Linking between Personal Computer though Sound card Using MATLAB Programming and an infrared Diode Base*., Faculty of Accountancy and Management Mahasarakham University, Thailand.

[7] Richard C. Dorf and Robert H. Bishop., *Modern Control System, 2nd edition*, ISBN: 0-201- 84559-8, Addison-Wesley Publishing Company, California.

[8] Ashish Tewari, *Modern Control Design with MATLAB and SIMULINK,* Indian Institute of Technology, Kanpur, India. 2005